# 蓝牙 BLE4.2 模块规格书

# 产品型号:DL-32-BLE4.2

# 文件版本:V1.4

#### 使用本模块产品前,注意以下重要事项:

仔细阅读本说明文档

本模块属于静电敏感产品,安装测试时请在防静电工作台上进行操作。

本模块默认使用外接天线,天线可选用导线天线或者标准的 UHF 天线,具体天 线的客户请根据 实际情况进行选择,如果所应用的终端产品是金属外壳,请务 必把天线安装于金属外壳之外,否则 会导致射频信号严重衰减,影响有效使用距离。

金属物体及导线等应尽量远离天线。

安装模块时,附近的物体应保证跟模块保持足够的安全距离,以防短路损坏。

绝不允许任何液体物质接触到本模块,本模块应在干爽的环境中使用。

使用独立的稳压电路给本模块供电,避免与其他电路共用,供电电压的误差不应大于 5%。 局限性说明:

本模块是为了嵌入到客户的终端产品应用,本身并不提供外壳,不建议客户未经允许的情况下 直接把本模块作为最终产品批量转售。

本系列模块各项指标符合常用的国际认证,客户应用本模块的产品如需通过某 些特殊认证,我 司会根据客户的需求对某些指标进行调整。

本模块不可应用于生命救助,生命保障系统,以及一切由于设备故障会导致人 身伤害或生命危 险的场合,任何组织或个人开展上述应用需自行承担一切风险, 骏晔科技不承担任何连带相关的责 任。

骏晔科技不承担任何应用了本模块的产品所引起的直接或间接造 成的破坏,伤害,利益损失。

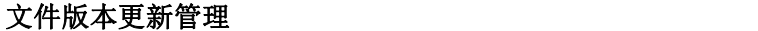

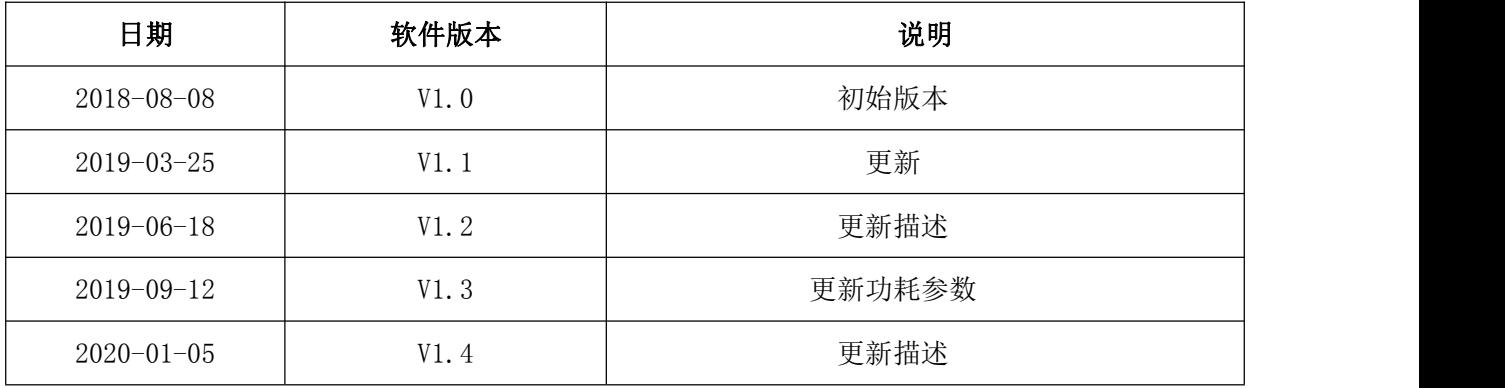

# 1. 模块介绍

# 1.1 特点简介

DL-32-BLE4.2 是低功耗蓝牙 4.2 模块。该模块集成了高性能的 2.4GHz RF 收发器、丰富特性的 基带处理器、ARM968E-S MCU 和多种外设接口。内置 160KBytes Flash 和 20KBytes RAM, 支持可编 成协议,满足客户订制化应用。。

为客户提供完整的硬件、软件参考方案,以便缩短您的产品研发周期,为您节省成本投入。

# 1.2 产品特性

- 体积超小的低功耗蓝牙 4.2 模块
- 内置 10bit 高精度 ADC
- 支持 UART/GPIO/I2C/PWM/ADC/SPI/JTAG 等接口
- 深度睡眠电流 3uA
- 可以用引脚使能串口,切换工作状态和睡眠状态。
- 支持指令切换 AT 指令模式和透传模式。
- 支持 AT 指令配置参数。
- 0dBm发射功率下,空旷地带通信距离可达 40m。
- 每帧数据包最高支持 20 字节。
- 供电范围: 1.55~3.3V, 建议为 3.0 V 供电。
- 外形尺寸:18mm\*12mm\*1.7mm

# 1.3 应用方案

- 
- 工业无线控制 ● 可穿戴电子产品
- 
- 健康产品 智能插座、灯
- 蓝牙转串口产品 → 无线遥控控制
- 

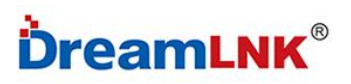

- 2. 产品模组接口
	- 2.1 产品外形图

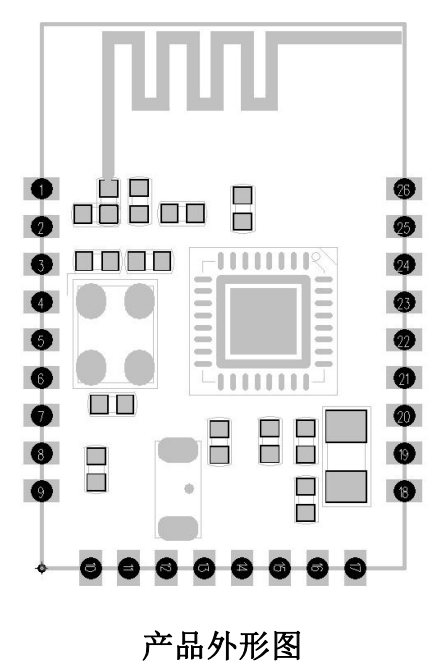

2.2 产品封装尺寸图

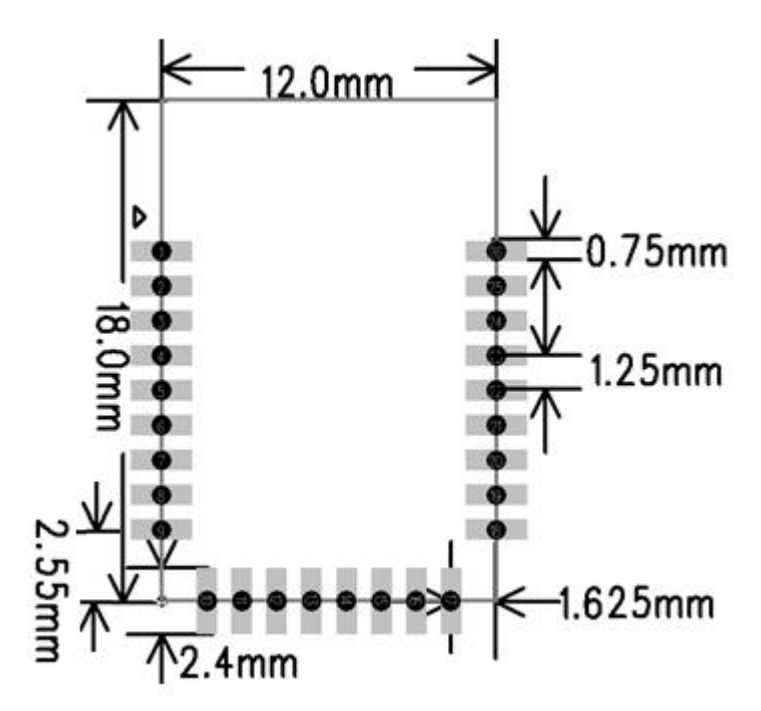

4

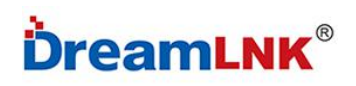

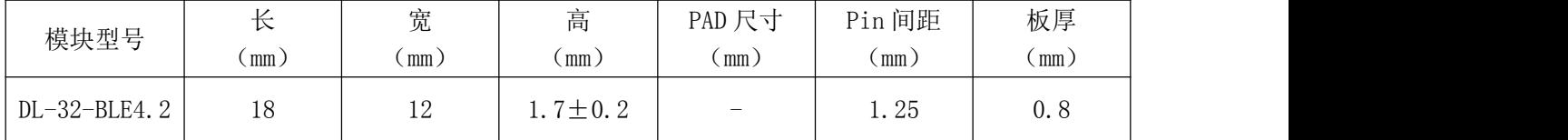

# 2.3 管脚定义

DL-32-BLE4.2 模组共接出 26 个接口,其中 GPIO 有 17 个。

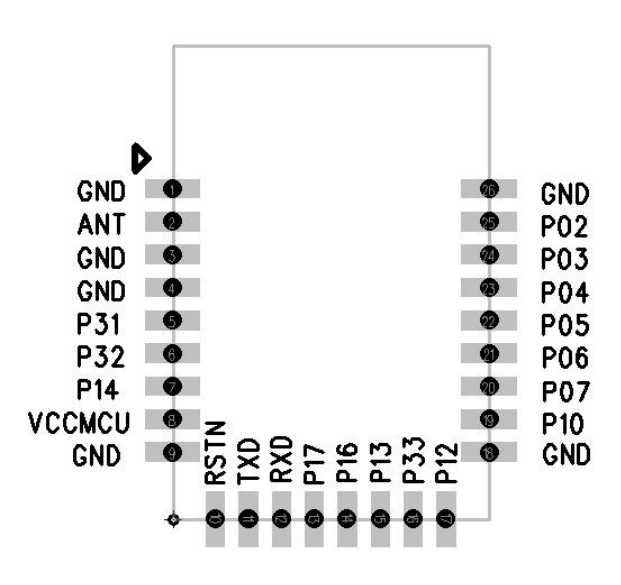

DL-32-BLE4.2 管脚示意图

表 **2.3** 管脚功能定义

| 序号                   | Pin 脚名称    | 功能说明           |
|----------------------|------------|----------------|
| 1, 3, 4, 9,<br>18.26 | <b>GND</b> | 接地             |
| $\overline{2}$       | <b>ANT</b> | 需要时可外接天线       |
| $5\overline{)}$      | P31        | 通用 10, ADC1    |
| $6\phantom{1}6$      | P32        | 通用 10, ADC2    |
| $\overline{7}$       | P14        | 通用 10,<br>PWM4 |

ShenZhen Dreamlnk Technology Co., Ltd [www.dreamlnk.com](http://www.dreamlnk.com) Tel: 0755-29369047

# DL-32-BLE4.2

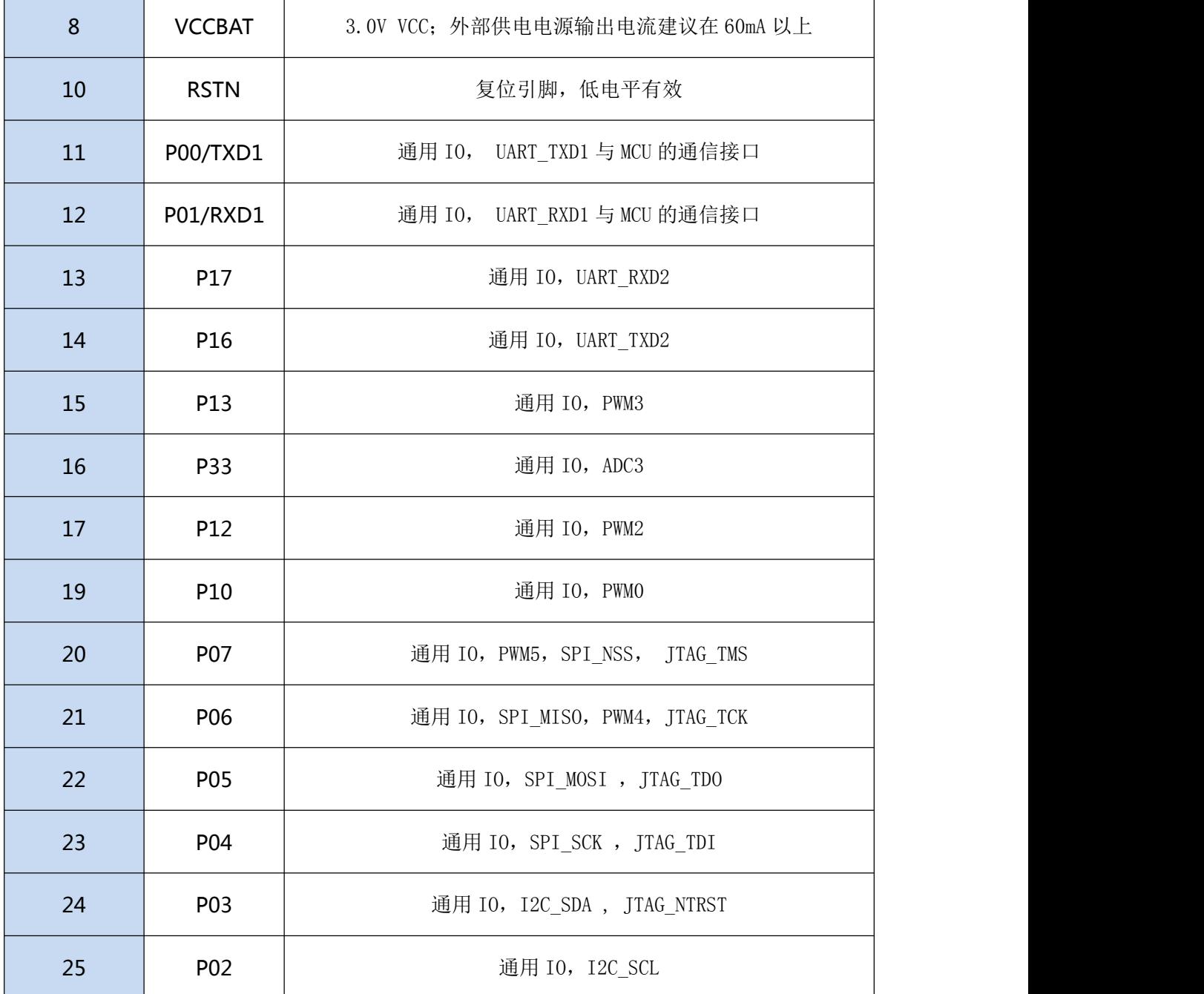

# 产品的功能及测试操作说明

- 支持蓝牙 4.2 主机模式和从机模式。
- 支持微信 AirSync 协议。
- 默认配置:

工作模式: 默认透传模式, 若使用 AT 指令, 请切换到指令模式;;

UART 参数: 9600, 8bit 数据位, 无校验位, 1 位停止位;

蓝牙名称: BleSerialPort;

ShenZhen Dreamlnk Technology Co., Ltd [www.dreamlnk.com](http://www.dreamlnk.com) Tel: 0755-29369047

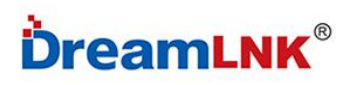

广播间隔:"80,80",即 max=50ms,min=50ms; 连 接 间 隔 : " 36,24,2,100 " , 即 max=36,min=24,latency=2,timeout=300  $(max=45ms,min=30ms,latency=2,timecut=1000ms)$ 

#### 4 UUID

从端 Service UUID: 0xFFB0 特征值 UUID: 0xFFB1 Properties: Write Without Response 特征值 UUID: 0xFFB2 Properties: Read Notify

### 5 模块与 MCU 的通信接口

#### 5.1 异步串行通信

BLE 模块与 MCU, 通过串口(UART)通信。默认端口特性: 波特率 9600, 数据位 8, 停止位 1, 校验位 None。

#### 5.2 数据包格式

透传模式,BLE 模块负责把 MCU 发送过来的数据原封不动转发给 APP。APP 发送给 BLE 模块的数据, 也是直接转发给 MCU。

指令模式,可以通过 AT 命令对模块进行设置,在 APP 端发送 AT 指令或者在电脑端的串口助手发送 AT 指令均可以设置。

#### 5.3 工作模式设置

#### 5.3.1 指令模式与透传模式切换

上电默认透传模式,在该模式下,发送"+++",返回"AT+ok Mode=AT Mode\r\n"进入指令模式, 此时可以使用 AT 指令进行设置、读取操作。

在指令模式下,输入"AT+exit\r\n"返回"AT+ok Mode=Normal\r\n"进入透传模式,此时发送任 何数据都会直接透明传输。

#### 注意: 发送"+++"切换模式时,只发送 3个"+",不要有其他字符,包括"\r\n"也不能有。

#### 5.3.2 串口开关

24PIN(P03),高电平进入串口透传模式;低电平进入低功耗模式;悬空为串口透传模式。使能转换 必须要有电平切换。(注意:低功耗模式下无法串口透传)

7

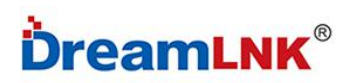

#### 5.3.3 状态指示灯

13PIN(P17),未连接状态为高电平,连接状态为低电平。

#### 5.3.4 MCU 中断唤醒

14PIN (P16), 默认为低电平, 收到 APP 发来数据时为高电平, 接收完成后为低电平。

#### 5.3.5 开关机控制

15PIN(P13),低电平进入 DEEP SLEEP 模式,高电平正常工作,悬空为正常工作。

## 6. AT 命令

注:上电默认透传模式,在透传模式下要切换到指令模式发送"+++"。指令模式下发送 AT 命令要以 "\r\n"结束,使用串口助手操作时,需要勾选"发送新行"选项。

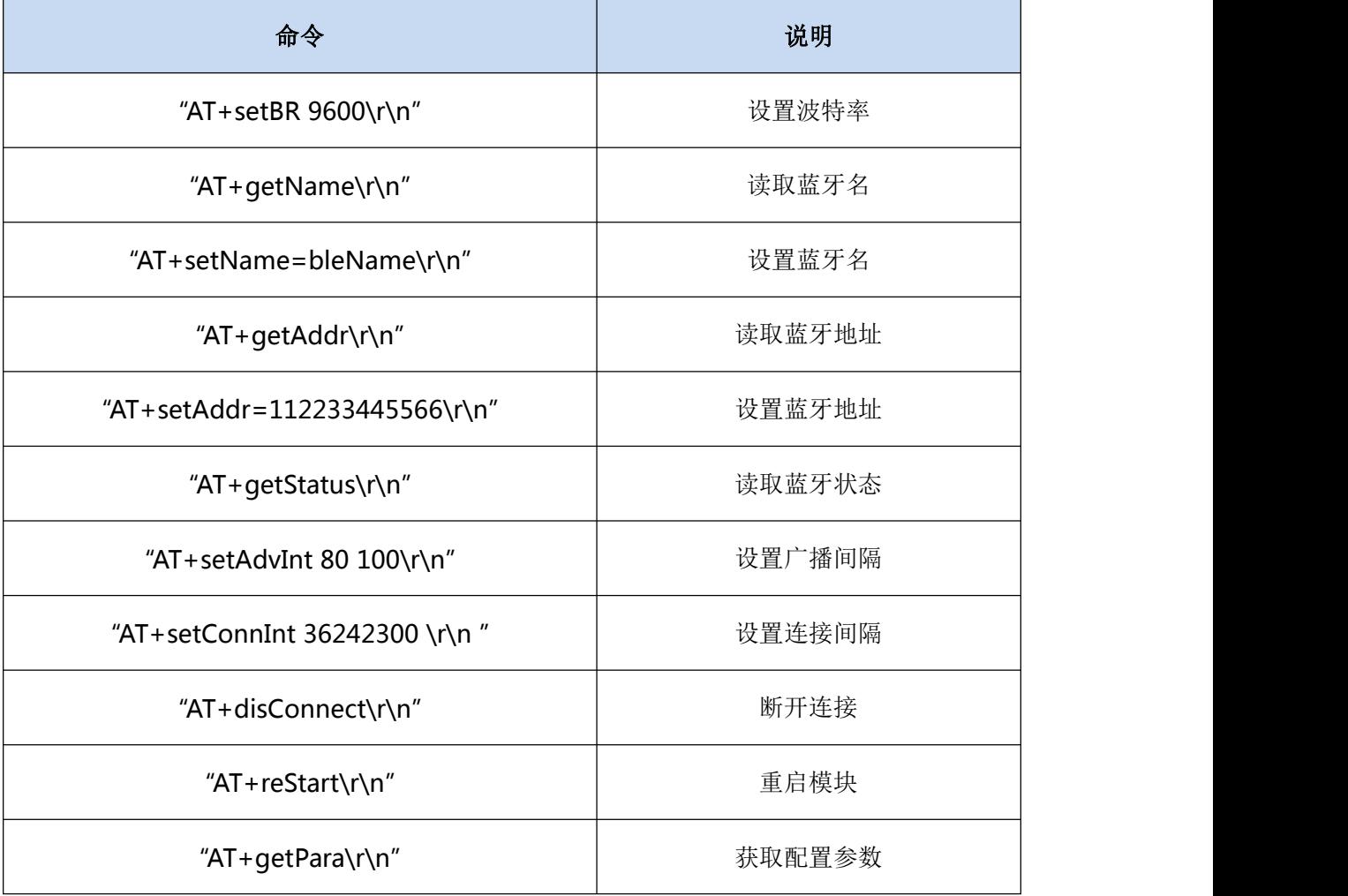

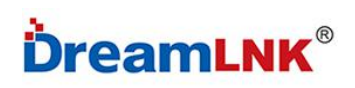

DL-32-BLE4.2

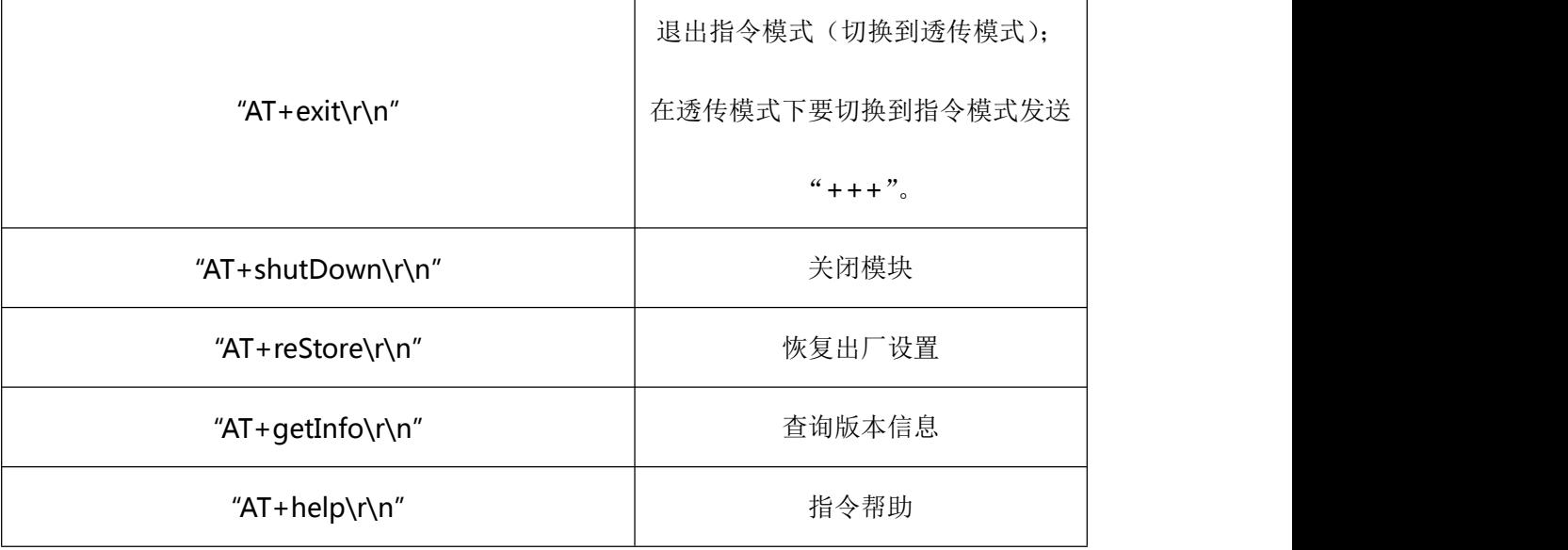

#### 6.2 波特率修改

命令说明:需要手动重启后生效。

例:"AT+setBR 9600\r\n" ("\r\n"为结束符不做输入,但是每条指令后都需加换行符其值为 0D 0A ,下同)

十六进制:41 54 2B 73 65 74 42 52 20 39 36 30 30 0D 0A(每个数之间没有空格,有的软件会 自动忽略空格的可以添加空格,下同)

回复: "AT+ok\r\n" (操作成功)

"AT+err\_code\r\n" (操作失败, err\_code 具体参见"命令错误返回参数说明")

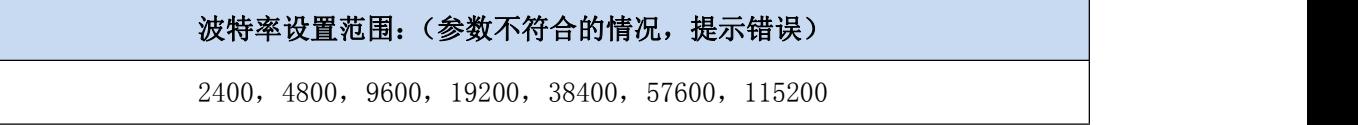

#### 6.3 读取蓝牙设备名称

例: "AT+getName\r\n"

十六进制:41 54 2B 67 65 74 4E 61 6D 65 0D 0A

回复: "AT+ok=bleName\r\n" (操作成功)

"AT+err\_code\r\n" (操作失败, err\_code 具体参见"命令错误返回参数说明")

#### 6.4 设置蓝牙设备名称

命令说明:需要手动重启后生效。

ShenZhen Dreamlnk Technology Co., Ltd [www.dreamlnk.com](http://www.dreamlnk.com) Tel: 0755-29369047 9 例: "AT+setName=bleName\r\n"(如设置为 SENSSUN FAT)

### DL-32-BLE4.2

十六进制:41 54 2B 73 65 74 4E 61 6D 65 3D 62 6C 65 4E 61 6D 65 0D 0A 回复: "AT+okrestart effect!\r\n" (操作成功,需发重启命令,重启后生效) "AT+err\_code\r\n" (操作失败, err\_code 具体参见"命令错误返回参数说明")

#### 6.5 读取蓝牙 MAC 地址

例: "AT+getAddr\r\n"

十六进制:41 54 2B 67 65 74 41 64 64 72 0D 0A 回复: "AT+okFF:11:22:33:66:FF\r\n" (操作成功)

"AT+err\_code\r\n" (操作失败, err\_code 具体参见"命令错误返回参数说明")

#### 6.6 设置蓝牙 MAC 地址

例: "AT+setAddr=112233445566\r\n"

十六进制:41 54 2B 73 65 74 41 64 64 72 3D 31 31 32 32 33 33 34 34 35 35 36 36 0D 0A 回复: "AT+okrestart effect!\r\n" (操作成功,需发重启命令,重启后生效) "AT+err\_code\r\n" (操作失败, err\_code 具体参见"命令错误返回参数说明")

### 6.7 读取蓝牙模块的状态:广播/已连接

例: "AT+getStatus\r\n"

十六进制:41 54 2B 67 65 74 53 74 61 74 75 73 0D 0A

回复: "AT+ok status\_code\r\n" (操作成功), status\_code 如下:

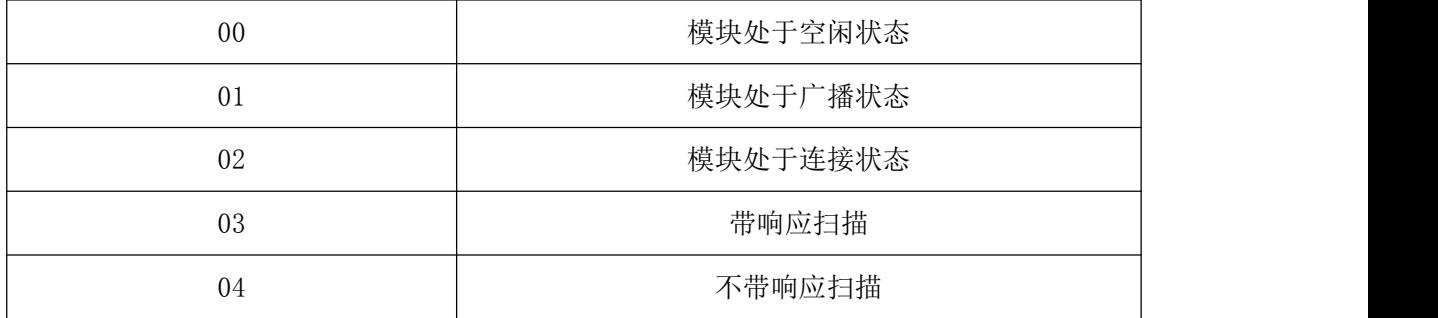

"AT+err\_code\r\n" (操作失败, err\_code 具体参见"命令错误返回参数说明")

#### 6.8 更改蓝牙广播间隔

命令说明:需要手动重启后生效。

例: "AT+setAdvInt 80 100\r\n" (最小间隔 80\*0.625ms, 最大间隔 100\*0.625ms)

ShenZhen Dreamlnk Technology Co., Ltd [www.dreamlnk.com](http://www.dreamlnk.com) Tel: 0755-29369047 10

十六进制:41 54 2B 73 65 74 41 64 76 49 6E 74 20 38 30 20 31 30 30 0D 0A (广播间隔最大最小值,"min<=max", 80~16000 即 50ms~10000ms) 回复: "AT+okrestart effect!\r\n" (操作成功,需发重启命令,重启后生效) "AT+err\_code\r\n" (操作失败, err\_code 具体参见"命令错误返回参数说明")

#### 6.9 更改蓝牙连接间隔

命令说明:立即生效,不要频繁设置,否则可能掉线。

例: "AT+setConnInt 36 24 23 00\r\n "(参数分别为 max, min, latency, timeout) 十六进制:41 54 2B 73 65 74 43 6F 6E 6E 49 6E 74 20 33 36 32 34 32 33 30 30 0D 0A 例子中,最大间隔 36\*1.25ms,最小间隔 24\*1.25ms,潜伏期 2, 连接超时 300\*10ms. 最小连接间隔和最大连接间隔:取值范围均为:0x0006~0x0C80(7.5ms~4000ms),min<=max。 Latency: 取值范围为: 0x0000~0x01F3 (0~499)。 连接超时: 取值范围为:  $0x000A^{\sim}0x00080$ 。连接间隔必须小于连接超时时间, 即: [max\*1.25 \*  $(1+latency)$ ]  $\leq 10$  \* timeout.

回复: "AT+ok\r\n" (操作成功,不用重启,立即生效)

"AT+err\_code\r\n" (操作失败, err\_code 具体参见"命令错误返回参数说明")

#### 6.10 断开蓝牙模块连接

例: "AT+disConnect\r\n"

十六进制:41 54 2B 64 69 73 43 6F 6E 6E 65 63 74 0D 0A

回复: "AT+ok\r\n" (操作成功)

"AT+err\_code\r\n" (操作失败, err\_code 具体参见"命令错误返回参数说明")

#### 6.11 复位/重启

例: "AT+reStart\r\n"

十六进制:41 54 2B 64 69 73 43 6F 6E 6E 65 63 74 0D 0A

回复: "AT+ok restart now \r\n" (操作成功,自动立即重启)

#### 6.12 获取配置参数

ShenZhen Dreamlnk Technology Co., Ltd [www.dreamlnk.com](http://www.dreamlnk.com) Tel: 0755-29369047 11

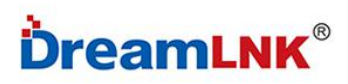

例: "AT+getPara\r\n" 十六进制:41 54 2B 67 65 74 50 61 72 61 0D 0A 回复: "AT+ok uart 9600, 8, N, 1; adv 120 160; con 36, 24, 2, 300.\r\n" (操作成功), 返回参 数包括串口、广播间隔、连接间隔。

#### 6.13 退出指令模式

例: "AT+exit\r\n" 十六进制:41 54 2B 65 78 69 74 0D 0A 回复: "AT+ok Mode=Normal\r\n" (操作成功,切换到透传模式)

### 6.14 关机

例: "AT+shutDown\r\n" 十六进制:41 54 2B 73 68 75 74 44 6F 77 6E 0D 0A 回复: "AT+ok power off now!\r\n" (操作成功)

#### 6.15 恢复出厂设置

例: "AT+reStore\r\n" 十六进制:41 54 2B 72 65 53 74 6F 72 65 0D 0A 回复: "AT+ ok restart now\r\n" (操作成功)

#### 6.16 查询版本信息

例: "AT+getInfo\r\n" 十六进制:41 54 2B 67 65 74 49 6E 66 6f 0D 0A 回复: "AT+ok HW=288-BLE-JXKJ,SW=V0.2"

#### 6.17 帮助指令

 $\mathcal{P}:$  "AT+help\r\n" 十六进制:41 54 2B 68 65 6C 70 0D 0A 回复 AT+ok Help:

ShenZhen Dreamlnk Technology Co., Ltd [www.dreamlnk.com](http://www.dreamlnk.com) Tel: 0755-29369047

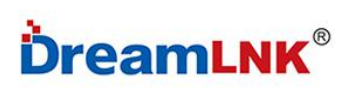

DL-32-BLE4.2

system\_shutdown

setBR

getName

setName

getAddr

setAddr

getStatus

setAdvInt

setConnInt

disConnect

reStore

reStart

getPara

getInfo

exit

Help

## 6.18 命令错误返回参数说明

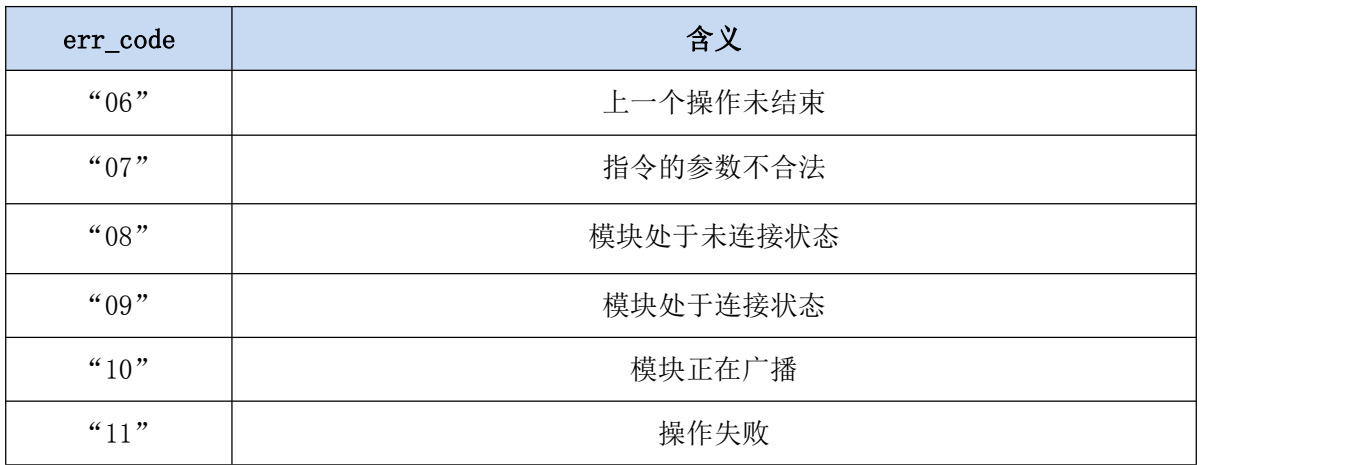

## 7. 功耗

广播间隔 100ms : 220ua 广播间隔 500ms: 70ua 广播间隔 1000ms:40ua 深度睡眠电流(无广播): 7uA

## 8. 附录:引用规范

《BLUETOOTH SPECIFICATION Version 4.2》 《IEEE 802.15.1》

# 9. 联系方式

#### 深圳市骏晔科技有限公司 Shenzhen DreamLnk Technology Co., Ltd

★ 数据采集、智能家居、物联网应用、无线遥控技术、远距离有源 RFID、天线研发★

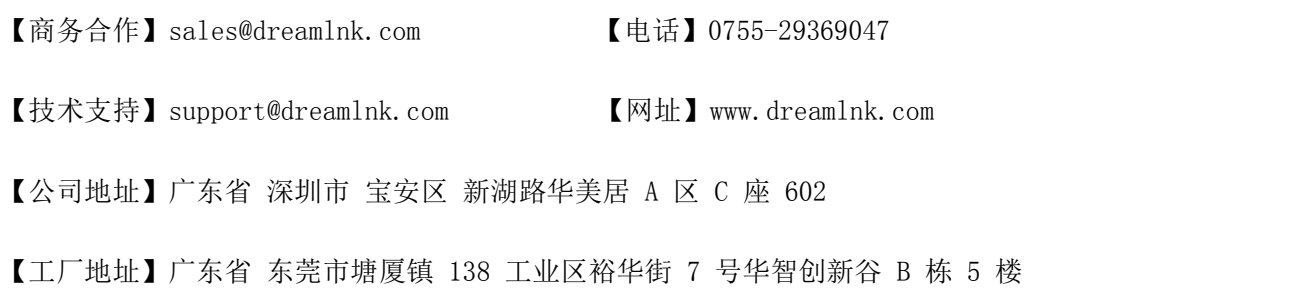